TIM Wiki / [NEW TIM 6 Documentation](https://doc.tim-solutions.de) - https://wiki.tim-solutions.de/

# **WordTemplateHandler**

Dieser [Handler](https://wiki.tim-solutions.de/doku.php?id=software:tim:actionhandler) beschreibt ein Word-Dokument mit Werten aus Smartform-Variablen.

Durch den Parameter "overwriteExisting" wird angegeben, ob bereits bestehende Templates überschrieben werden dürfen (true) oder, ob ein neues Template angelegt werden soll.

Damit der Handler PDFs erzeugen kann ist die Installation des [Open Office Konverters](https://wiki.tim-solutions.de/doku.php?id=software:tim:openoffice_converter) Vorraussetzung.

Ab [Tim-Version 3.7](https://wiki.tim-solutions.de/doku.php?id=software:tim:changelog:tim37) können auch die Variablen des [VariablesHelper](https://wiki.tim-solutions.de/doku.php?id=faq:variableshelper) benutzt werden.

Es ist möglich an der Instanz hängende Bilder in das Word-Dokument einzufügen. Hierzu muss es im Template spezielle Variablen geben.

Es können entweder einzelne Bilder eingefügt werden: \$img{bild.jpg} ← Exakter Name des einzufügenden Bildes

Es können auch alle an der Instanz hängenden Bilder eingefügt werden: \$img{addAllImages}

Der WordTemplateHandler kann auch als Button in die [Smartform](https://wiki.tim-solutions.de/doku.php?id=software:tim:smartform) eingebaut werden, um bei Bedarf ein Template zu generieren. Mehr dazu [hier](#page-3-0)

#### **Klasse**

com.dooris.bpm.actionhandler.WordTemplateHandler

# **Event Type**

beliebig

#### **Action Name**

beliebig

-

# **Mandatory Fields**

**Parameter**

#### **template**

Hier wird der Pfad zum Template angegeben. Er kann absolut oder relativ zum Externalfilepath in der loom.properties angegeben werden.

Um das generierte PDF umzubenennen, kann der Name des Templates selbst Prozessvariablen enthalten. (siehe [Beispiel\)](#page-3-1)

#### **Spezialfall: Auflösen von Prozessvariablen im Template-Namen**

Angenommen im Parameter template wird folgender Wert hinterlegt: **template=\${SYS.PROCESSINSTANCE\_NAME}\_report.docx**. Im Zielordner (z.B. C:\user\hb\documents\reports) wird das Template nach folgendem Schema gesucht.

- 1. Der wordTemplateHandler sucht wörtlich nach dem Template **\${SYS.PROCESSINSTANCE\_NAME}\_report.docx**.
- 2. Kann das Dokument nicht gefunden werden, wird die Prozessvariable **SYS.PROCESSINSTANCE\_NAME** im Dokumentennamen aufgelöst.
- 3. Erst jetzt sucht der wordTemplateHandler nach dem Template **8D-ProblemSolving\_report.docx** (8D-ProblemSolving ist der Wert der Variable SYS.PROCESSINSTANCE\_NAME).

Die Performance des wordTemplateHandler wird durch diese Vorgehensweise erheblich gesteigert. Verfügbar ab Version 4.0

#### **overwriteExisting (optional)**

Kann entweder **true** oder **false** sein. Ist der Wert auf **True** gesetzt, überschreibt TIM bestehende PDF's, falls der Prozess durch eine Schleife nochmals durchlaufen wird. Wird das PDF allerdings noch benötigt, muss der Wert auf **false** stehen.

Dieser Wert ist standardmässig auf **false** gesetzt

#### **documentPrefix**

Das **documentPrefix** kann angegeben werden, um erstelle PDF's immer den angegeben Wert vor dem Templatenamen stehen zu haben.

#### **pdf (optional)**

Erst wenn dieser Wert auf **true** gesetzt ist, erstellt TIM ein PDF. Ist der Wert auf **false** gesetzt oder

wird nicht angegeben, ersetzt TIM die Variablen im Template und erstellt eine Worddatei, die dem Prozess angehängt wird.

#### **interpretNummbersAsBoolean**

Ist dieser Wert nicht gesetzt, ist der Wert standardmäßig "false". Ist dieser Wert auf true gesetzt, werden Prozessvariablen (die mit dem Namen "bool" beginnen) wie folgt umgewandelt

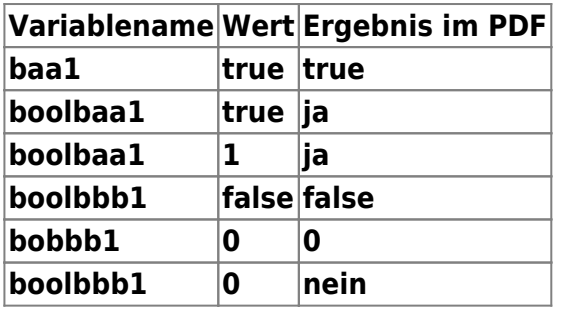

#### **interpretBooleanAsHuman**

Der Standardwert dieses Parameters ist "false". Ist der Wert auf true gesetzt, werden alle Werte aller Variablen die **true** oder **false** sind, als **Ja** oder **Nein** ersetzt.

Erst ab Version 3.5 verfügbar!

#### **target**

Mit dem **target** Parameter kann der Dokumentenname im Zielordner festgelegt werden. Dabei können auch Prozessvariablen in den Namen integriert werden.

**Wichtig:** eine Dateiendung wird nicht benötigt.

target=\${processInstanceId}\_\${processInstanceName}\_report

[Für eine Instanz des](https://wiki.tim-solutions.de/lib/exe/detail.php?id=software%3Atim%3Aactionhandler%3Awordtemplatehandler&media=software:tim:actionhandler:wordtemplatehandler2.png) **8D Problem Solving Prozesses** wird das Dokument z.B. unter dem Namen 1467 8D-ProblemSolving report.docx abgespeichert.

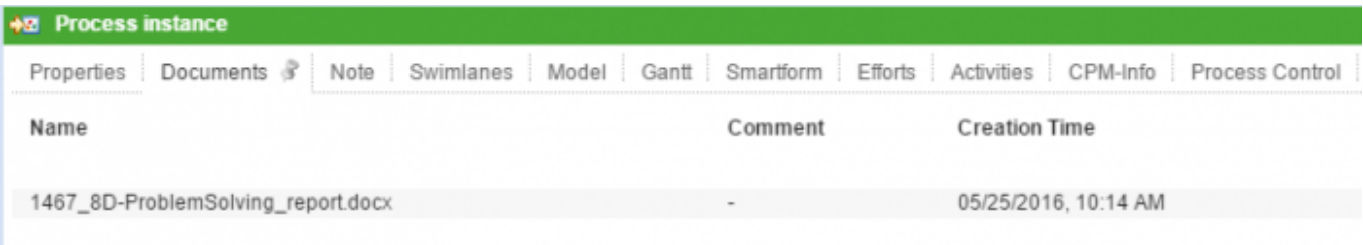

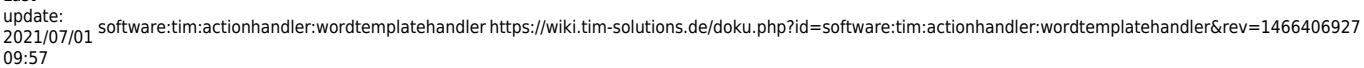

# <span id="page-3-1"></span>**Beispiel**

Last

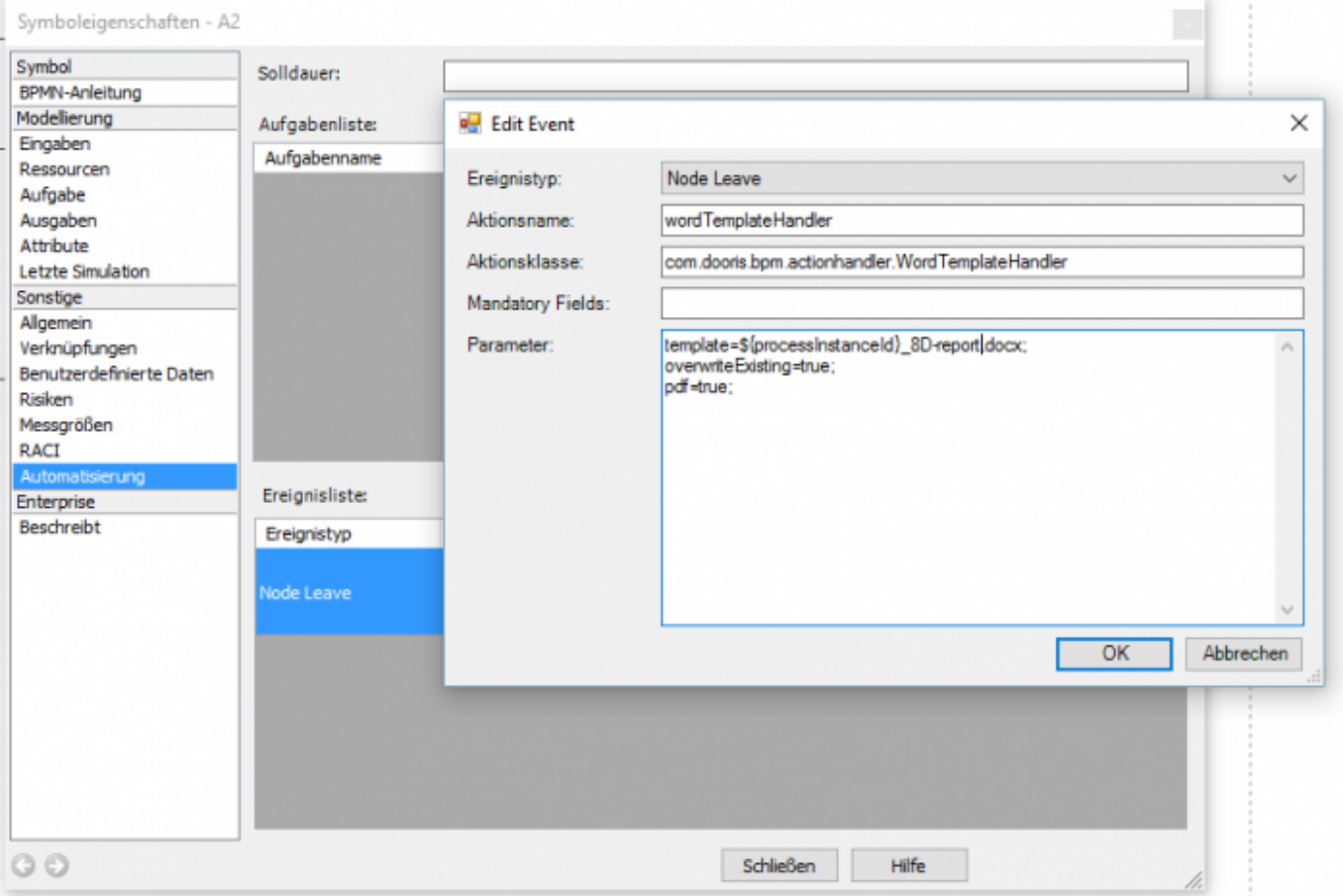

In diesem Beispiel, wird nach dem Auslösen des wordTemplateHandlers eine PDF angehängt, die sich wie folgt zusammensetzt:

Änderungsabwicklung E1 tim 123 test 1.pdf

# <span id="page-3-0"></span>**Wordtemplatehandler in die Smartform integrieren**

Der Wordtemplatehandler kann als Link, Button oder zB als Bild in eine Smartform integriert werden, falls beteiligte ein Template zu jedem Zeitpunkt erzeugen wollen. Hier muss nur folgender Code in die Smartform eingebaut werden

```
<button type="button"
onbuttonclick="generateFileFromTemplate([{handler:'WordTemplateHandler',temp
late:'pfad/zumTemplate.docx',pdf:false,attach:false,open:true,documentPrefix
:'Prefix'}])">
```
Weiter Infos können Sie der Seite [PDF Buttons](https://wiki.tim-solutions.de/doku.php?id=software:tim:smartform:pdf_button) entnehmen.

#### **Der Dokumentenverlauf**

Seit Version 5.2 kann der Dokumentenverlauf einer Instanz über die Systemvariable **\${SYS.DOC\_HISTORY}** ausgegeben werden. Der Dokumentenverlauf zeigt auf welche Dokumente der Instanz angehängt, bearbeitet oder entfernt wurden. Mithilfe des **wordTemplateHandler** kann der Dokumentenverlauf z.B. in ein Word-Dokument oder PDF gespeichert werden (s. Screenshot).

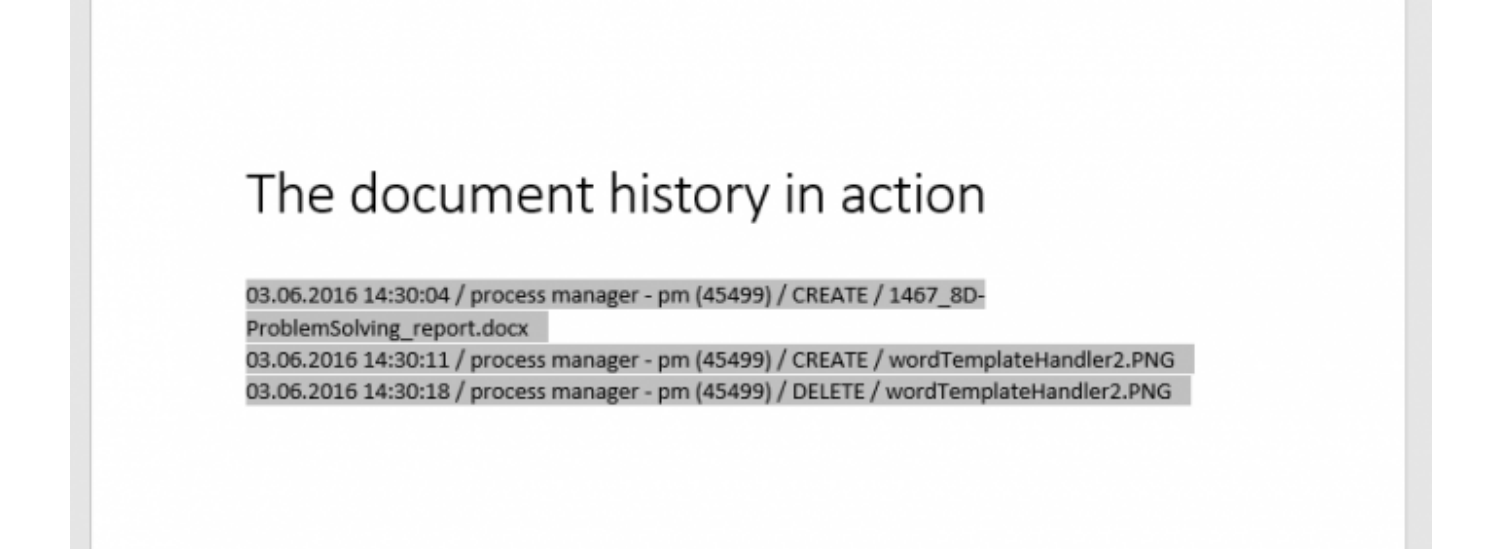

# **Mögliche Probleme**

[Typische Fehler](https://wiki.tim-solutions.de/doku.php?id=support:wordtemplatehandler)

From: <https://wiki.tim-solutions.de/>- **TIM Wiki / [NEW TIM 6 Documentation](https://doc.tim-solutions.de)**

Permanent link: **<https://wiki.tim-solutions.de/doku.php?id=software:tim:actionhandler:wordtemplatehandler&rev=1466406927>**

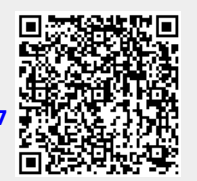

Last update: **2021/07/01 09:57**